# Diagnosing and Fixing TIMS.NT Data

Modified 10/24/01 **QRG-NT VII** 

As you edit your TIMS.NT data, it will develop problems that can affect your ability to modify it and report on it. Diagnose.exe is a utility that will search your data set for problems and generate reports that identify the problems it finds. The reports also tell how many instances of each problem exist and list the data records that have problems. This document tells you how to run Diagnose, how to read the reports it produces, and how to fix some of the problems your data can develop. It also tells you when to pass the problems on to your project leader.

# **DIAGNOSE.EXE-GENERATED REPORTS**

Diagnose creates a master report called diagnose.rpt. This report lists each component of your data that has problems and tells how many records in each component need repair. Each component with problems receives its own report that lists the individual records that have problems. Discussion about diagnose.rpt and other reports follows.

Diagnose places the reports in a directory whose name is based on the day diagnose is run. The directory name will be "DIAG" plus an 8-digit date value entered in the format "YYYYMMDD." For example, if you run Diagnose on May 17, 2001, the output directory will be <u>D:\Elt\Exe\Emu\Output\DIAG20010517\</u>. Any diagnostic reports generated during that same day will be output to the very same directory. If you want to save the set of reports between each run, be sure to copy them to some other location before running Diagnose again. Note also that Diagnose does not delete old folders. <u>Your project leader should create</u> a shortcut on your desktop to this output directory.

## **FIXING PROBLEMS**

Diagnose does not fix problems. Once alerted to problems by the reports it generates, you need to fix the problems. In many instances, running another utility can accomplish this. In some cases, you will have to make manual edits to your data.

All diagnostic applications are located in the D:\Elt\Exe\Emu\ folder. To start a program, Explore the EMU folder and double click on the appropriate batch (.bat) file. Each batch file contains the proper path information that is required for the executable to run. For example, if the fix is to run FixRunsEarlyLate.exe then you double click on FixRunsEarlyLate.bat. Usually a DOS window will appear indicating the application has started and will disappear when finished. Always run EMU batch 01. REBUILD ALL KEYS after fixes and before re-running 14. DIAGNOSE DATA.

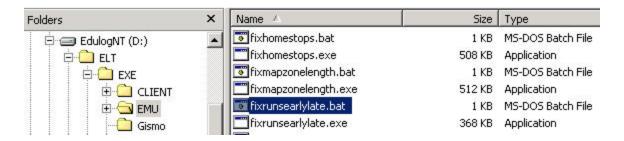

**Important tips on steps to follow when fixing data:** As a general rule, begin fixing data by resolving school, school transportation, and school stop/stop-service problems first. Then you can take care of students, stops, runs, and routes (usually in that order). Afterwards, run the fixes from top to bottom as they are listed in the diagnose.rpt report.

### USING DIAGNOSE.EXE AND FIXES

- 1. Close all EdulogNT programs before running the diagnose batch or any of the 'fix' applications.
- 2. Run EMU batch 14. DIAGNOSE DATA. The DOS screen disappears when utility finishes.
- 3. Review the d:\Elt\Exe\Emu\Output\DIAGYYYYMMDD\diagnose.rpt report for errors. You are only concerned with the reports listed in this document.
- 4. For each report you see, refer to the section "INTERPRETING DIAGNOSE.RPT" below. Run the prescribed utility to fix the problem.
- 5. If you see reports not listed in "INTERPRETING DIAGNOSE.RPT", contact your project leader for help in resolving those problems.
- 6. After running all fixes, rename or delete the diag report directory.
- 7. Run EMU batch 01. REBUILD ALL KEYS
- 8. Rerun EMU batch 14. DIAGNOSE DATA.
- 9. Review the new **diagnose.rpt** report (in the newly created diag directory) for errors. You may find errors listed that were not there originally.
- 10. If data are still not clean or you have reports that are not on this document, call your project leader.

# **INTERPRETING DIAGNOSE.RPT**

#### 1. STUDENT: Student Records

District.rpt: Lists all student records with District ID's that are blank or all zeros.

Fix: Pull up each student record listed in the report and enter a district id.

SchGrdPrg.rpt: Lists edulog ID of all students with invalid sch/grd/prg combo for transportation purposes.

<u>Fix:</u> Pull up each student record listed in the report and correct school/grade/program combination. Should be done right away if dependent stutrn, request, and/or cmndst data conditions exist because of

these invalid student records.

### 2. STUTRN: Student Transportation Records

BTSchSrv.rpt: Lists stutrn ID for trips assigned to the wrong school service time.

Fix: Run FixTripSchBT.bat. Make sure to move BTSchSrv.rpt into the \users\username\TMP\ directory

before running the utility, as this report acts as the input file for the utility.

### 3. STOP: Stop Records

Stop.rpt: Reports stop records with non-existent schools or clusters.

Fix: Manually delete each listed stop record.

Time.rpt: Contains the Stop ID's of stops with invalid time1 or time2 flags.

accordingly.

HomeStop.rpt: Contains the Stop ID's of invalid home stops.

Fix: Run FixHomeStops.bat.

#### 4. STPTRN: Stop Transportation Records

If any errors are reported here, call your project leader for information on how to handle fixes.

### 5. RUN: Run Records

NoStop.rpt: Lists any runs which have no stops on them.

<u>Fix:</u> Run FixSeq.bat and then run DeleteRunsNoStops.bat. For any garage runs that show up in this report, run ResetRtePointers.bat. If any garage or deadhead runs remain unfixed, find out which route(s) they are on and deassign appropriately; then re-assign to get valid garage and/or deadhead runs back in

place.

Runtme.rpt: Contains the Run ID, School Service, time at stop, and early/late windows, for each run that has an invalid

time at school.

Fix: Run arrival at/departure from school falls outside window. Adjust early/late times in school

record or change time at school on run to fall in window.

RunZbt.rpt: Lists all the runs that have a bell time of 12:00 AM.

Fix: Do nothing. This is an informational listing only.

BegEnd.rpt Lists Run ID of runs whose begin time does not match the time at stop of the first stop on the run and/or

end time does not match the time at stop of the last stop on the run.

Fix: Run FixRunsEarlyLate.bat.

ToFrom.rpt: Outputs the Run ID of all runs with invalid To/From flags.

Fix: Evaluate each run to determine what the correct To/From flag should be. Manually change To/From

flag as appropriate.

RunRte.rpt: Lists the Run ID of all runs with invalid Rtetrn record values.

Fix: Run ResetRtePointers.bat.

DupSeq.rpt: Lists the Run ID and sequence numbers of all duplicate Runtrn records.

Fix: Run FixRunSeq.bat.

SeqMis.rpt: Lists Run ID of all Runtrn records with missing sequence numbers.

Fix: Run FixRunSeq.bat.

RunsDup.rpt: Contains the Run ID's of all instances of duplicated keys.

Fix: Run CleanupDuplicateKeys.bat.

### 6. RUNTRN: Run Transportation Records

BTRuntrn.rpt: Lists each instance of runtrn records which do not have the proper destination on the run.

 $\underline{Fix}$ : Manually fix the run(s) – this will depend on what each run looks like; it could be a wrong school service, or the right school service with the wrong bell time. Deassign the service from the run and then re-assign a valid service in its place. If the service you are trying to assign is already assigned to a different run, you must decide which run the service belongs on, and deassign/re-assign the service

accordingly.

#### 7. ROUTE: Route Records

Route.rpt: If the route does not have runs on it, the route record and route ID are listed.

<u>Fix:</u> Run DeleteRoutes.bat, or delete the specified route(s) manually. If district needs to keep these routes active, but empty, they need to realize that this will cause problems with their ability to generate reports

containing any links to routes.

### 8. RTETRN: Route Transportation Records

If any errors are reported here, call your project leader for information on how to handle fixes.

#### 9. REQUEST: Request Records

If any errors are reported here, call your project leader for information on how to handle fixes.

# 10. CMNDST: Common Destination Records

If any errors are reported here, call your project leader for information on how to handle fixes.

# 11. SCHOOL: School Records

SchBnd.rpt: This file lists school records with no attendance boundaries posted.

Fix: Client will handle on-site. Delete closed schools if no longer necessary.

### 12. SCHTRN: School Transportation Records

If any errors are reported here, call your project leader for information on how to handle fixes.

# 13. RUNDIR: Run Direction Records

RunDir.rpt: Lists the records containing invalid Rundir information.

Fix: \*Run FixBadRundir.bat.

TwoGaps.rpt: Lists rundir records which, if displayed in graphical run directions, would generate output to

screen indicating the error for 'Two gaps next to each other.'

Fix: \*Run FixBadRundir.bat.

BadRunID.rpt: Lists rundir records with Run ID that does not exist.

Fix: \*Run FixBadRundir.bat (will purge the record, as it is unrecoverable).

BadFStp.rpt: Lists rundir records which contain stop service ID's that do not exist.

Fix: \*Run FixBadRundir.bat (will attempt to locate and assign the correct service).

MsgStp.rpt: Lists rundir records that are missing one or more stop services.

Fix: \*Run FixBadRundir.bat (will attempt to insert the missing services into the run directions).

NotOnRun.rpt: Lists rundir records that include services which are not actually on the run anymore.

Fix: \*Run FixBadRundir.bat (will attempt to remove invalid services from the run directions).

BadPtr.rpt: Lists rundir records that have invalid extension records.

Fix: \*Run FixBadRundir.bat (will eliminate the bad extension records, and try to re-construct

valid run directions).

MsgSegment.rpt: Lists rundir record number and run ID of runs with a missing segment ID before and after segment stops.

Fix: \*Run FixBadRundir.bat (will insert ID of missing segment before/after problem stop).

RunDirDup.rpt: Lists duplicated rundir keys.

Fix: Run CleanupDuplicateKeys.bat.

\*Note: If FixBadRunDir.bat does not completely clean up the eight associated problem areas after its first run-through, rerun the utility again.

# 14. CLUSTER: School Cluster Records

Diagnose does not currently check anything for this option.

#### 15. CLUSTRN: School Cluster Transportation Records

If any errors are reported here, call your project leader for information on how to handle fixes.

### 16. GARAGE: Garage Records

GarageDup.rpt: Lists each instance of duplicated garage keys.

 $\underline{Fix:}\ Run\ Cleanup Duplicate Keys.bat.$ 

### 17. PASSENGER: Passenger Keys

If any errors are reported here, call your project leader for information on how to handle fixes.

# SAMPLE DIAGNOSTIC REPORTS

# **STUDENT:**

### **District.rpt**

Student Record: 177 Student Record: 223 Student Record: 345

### SchGrdPrg.rpt

### **STUTRN:**

# BTSchSrv.rpt

StutrnRecord: 3362 Student: 1685 Type: 2 StutrnRecord: 3406 Student: 1707 Type: 2 StutrnRecord: 3672 Student: 1840 Type: 2

### **STOPS:**

### Stop.rpt

### Time.rpt

Stop ID: 308 102 Stop ID: 314 132 Stop ID: 314 146

### Homestop.rpt

Stop ID: 345 809 Stop ID: 340 808 Stop ID: 304 836

# **RUNS:**

# NoStop.rpt

### RunTme.rpt

RunId: 670 018 ServiceId: 336 000001 Time at stop: 360 Early: 390 Late: 565 RunId: 670 607 ServiceId: 670 000001 Time at stop: 570 Early: 390 Late: 565 RunId: 670 609 ServiceId: 670 000002 Time at stop: 745 Early: 780 Late: 1020

## Runzbt.rpt

Record Number: 394 Run ID: -006106 003 Record Number: 395 Run ID: -005105 005 Record Number: 397 Run ID: -008108 002

### BegEnd.rpt

Run Id: 323 003 Record Number: 215 Run Id: 323 005 Record Number: 237 Run Id: 323 006 Record Number: 238

### ToFrom.rpt

RunID: 670 901 RunRecNo: 125

### RunRte.rpt

# **DupSeq.rpt**

### SeqMis.rpt

### RunsDup.rpt

### **RUNTRN:**

# BTRuntrn.rpt

RunId: 316 005 Service: 337 075001 BT: 9:30 AM RunId: 316 002 Service: 337 045001 BT: 9:30 AM RunId: 316 002 Service: 337 042001 BT: 9:30 AM

### **ROUTE:**

### Route.rpt

Route Record: 20, Route Id: 20 Route Record: 21, Route Id: 21 Route Record: 22, Route Id: 22

### **SCHOOL:**

# SchBnd.,rpt

School Record: 1 School Code: 304 School Record: 2 School Code: 308 School Record: 32 School Code: 600

### **RUNDIR:**

### Rundir.rpt

### Twogaps.rpt

Rundir Rec No: 1155 RunID: 399 400

### BadrunID.rpt

Rundir Rec No: 2877 RunID: 330 008

### **BadFstp.rpt**

Rundir Rec No: 23 RunID: 342 004 Rundir Rec No: 29 RunID: 342 005

# MsgStp.rpt

# NotOnRun.rpt

Rundir Rec No: 2877 RunID: 330 008

### BadPtr.rpt

### MsgSegment.rpt

Rundir Rec No:78 RunID: 340 801 Rundir Rec No:146 RunID: 332 803

# RunDirDup.rpt

### **GARAGE:**

## Garagedup.rpt